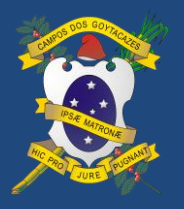

Manual Agenda Cidadão v2 05/09/2018

## **CADASTRO DE NOVOS USUÁRIOS**

Para criar um usuário no sistema Agenda Cidadão, na tela inicial clique em **"Não tem uma conta?"**.

O sistema te direcionará para tela de cadastro e você deverá preencher os campos com os dados solicitados, conforme orientamos abaixo.

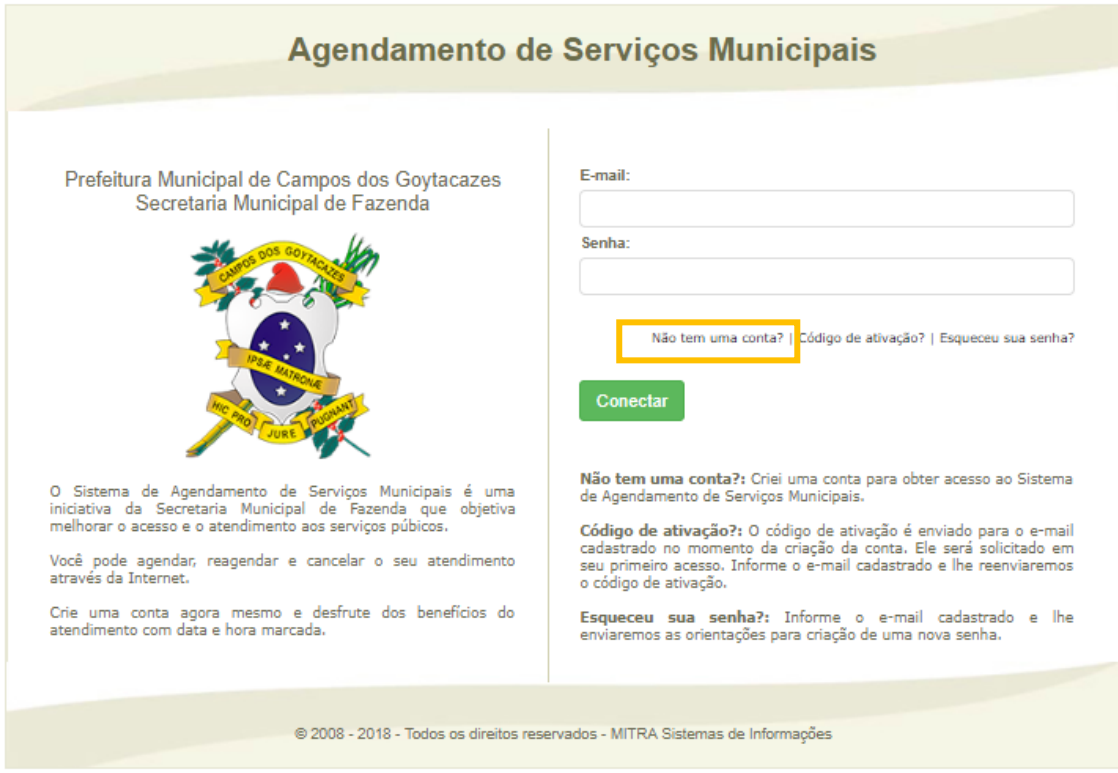

**Figura 1 - Tela Inicial do Sistema Agenda Cidadão**

- 1º Preencha os campos com os seus dados pessoais;
- 2º Criar uma senha de acordo com as informações de segurança indicadas;
- 3° Clicar em "Cadastrar";

4º - O sistema enviará para o email cadastrado **um codigo para ativação**; *PS: Acesse a caixa de entrada do email cadastrado para ativar seu usuário do Agenda Cidadão. Verifique as caixas de SPAM e Lixeira, pois, em alguns casos o provedor pode recusar o email enviado.*

5º - Clique em "Ir para o Site" e siga as orientações.

Após confirmação, seu usuário estará habilitado para acesso ao sistema e agendamento de serviços para atendimento na Central de Atendimento ao Contribuinte.

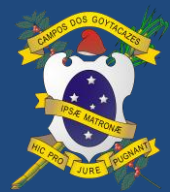

**PREFEITURA MUNICIPAL DE CAMPOS DOS GOYTACAZES**

**SISTEMA AGENDA CIDADÃO – CADASTRO DE NOVOS USUÁRIOS**

Manual Agenda Cidadão v2 05/09/2018

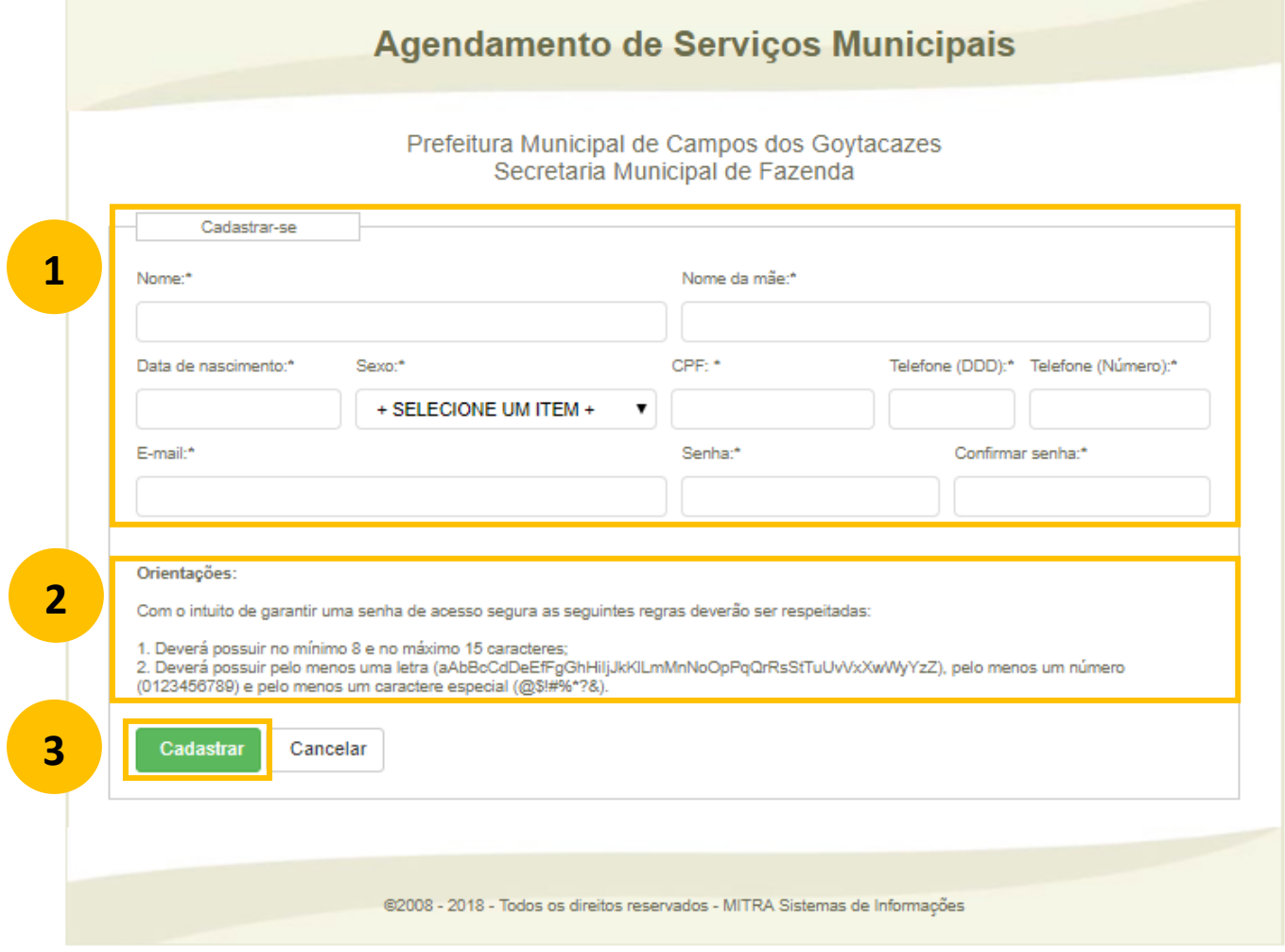

## **Figura 2 - Tela de Cadastro do Usuário**

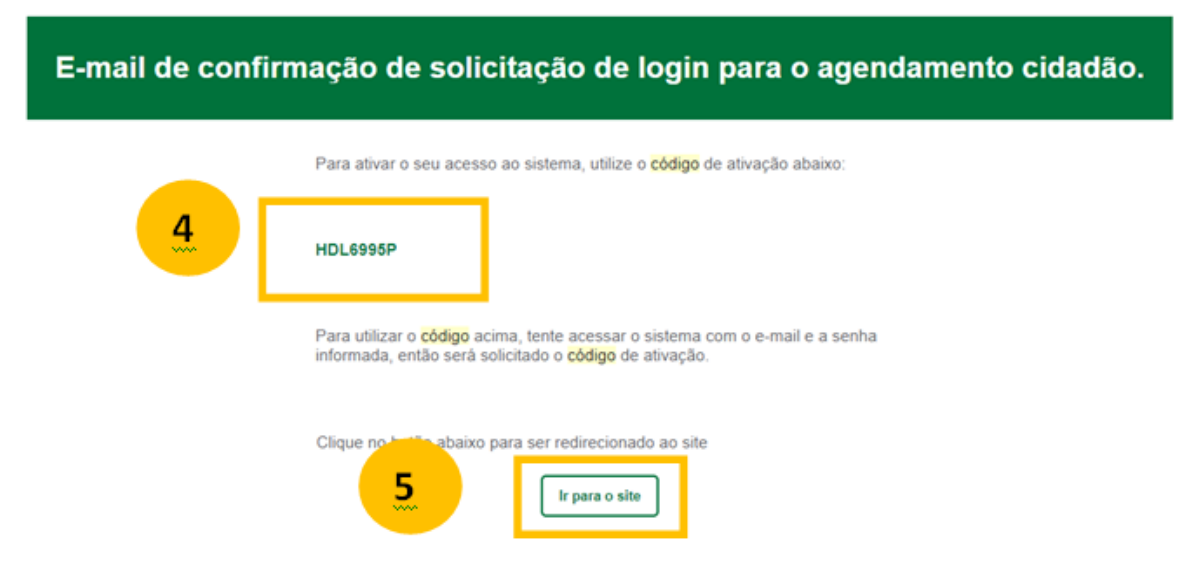

**Figura 3 - Comprovante enviado por Email para confirmação do cadastro**